# **Operation Instructions**

## M-206G One-door Access Controller

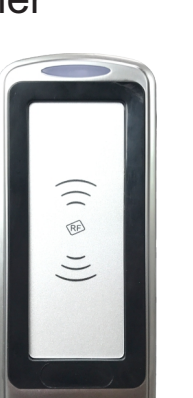

#### **1 Safety Instruction**

Thank you for your purchasing, please refer to the following before using

#### **2 How to set Manager Card**

Step1. Turn off power and connect bin 2&3 of INI (J2) to restore factory settings ( users will not be deleted, if added).

Step2. Turn on power and green light. now read two empty cards ,first one as Manager Add Card and Second one as Manager Delete Card.

Step3. Turn off power, disconnect bin2&3 and connect bin 1&2 of NOR.

Step4. Turn on power again.

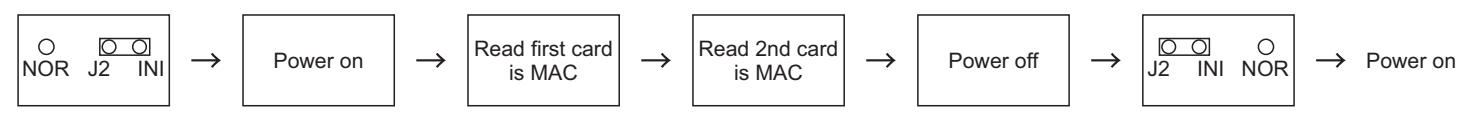

#### **3 How to use Manager Card – MAC&MDC**

To add a card user in standby mode: read MAC read new cards read MAC To delete a card user in standby mode: read MDC read registered cards read MDC To delete all users in standby mode: read MDC read MAC read MDC

To Recover recently deleted all user cards: read MAC read MDC read MAC

**Remark:** User cards can be added or deleted continuously. If you have set a new Manager Add Card, you can't recover recently deleted all user cards.

#### **4 Installations Guide**

#### **4.1 Wire Connection:**

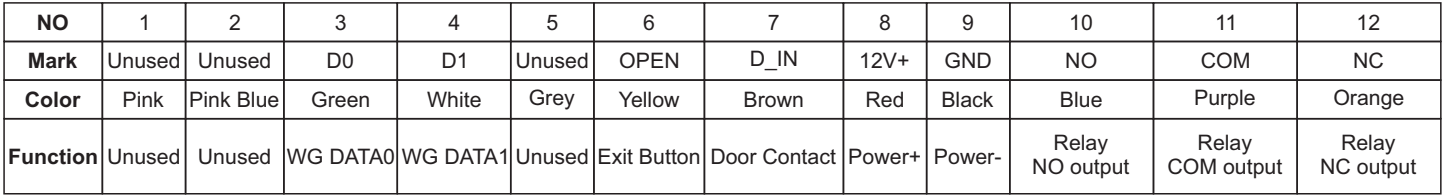

#### **4.2 Diagram**

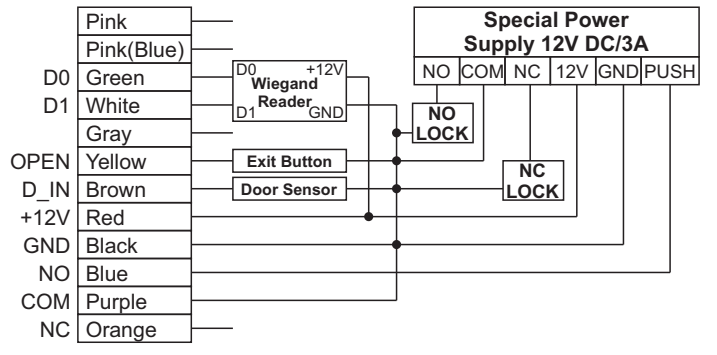

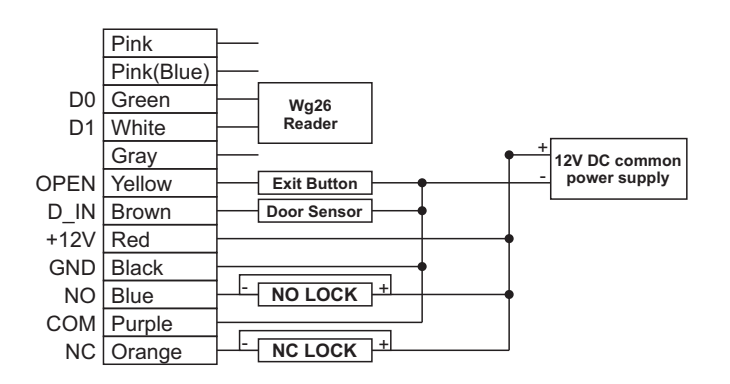

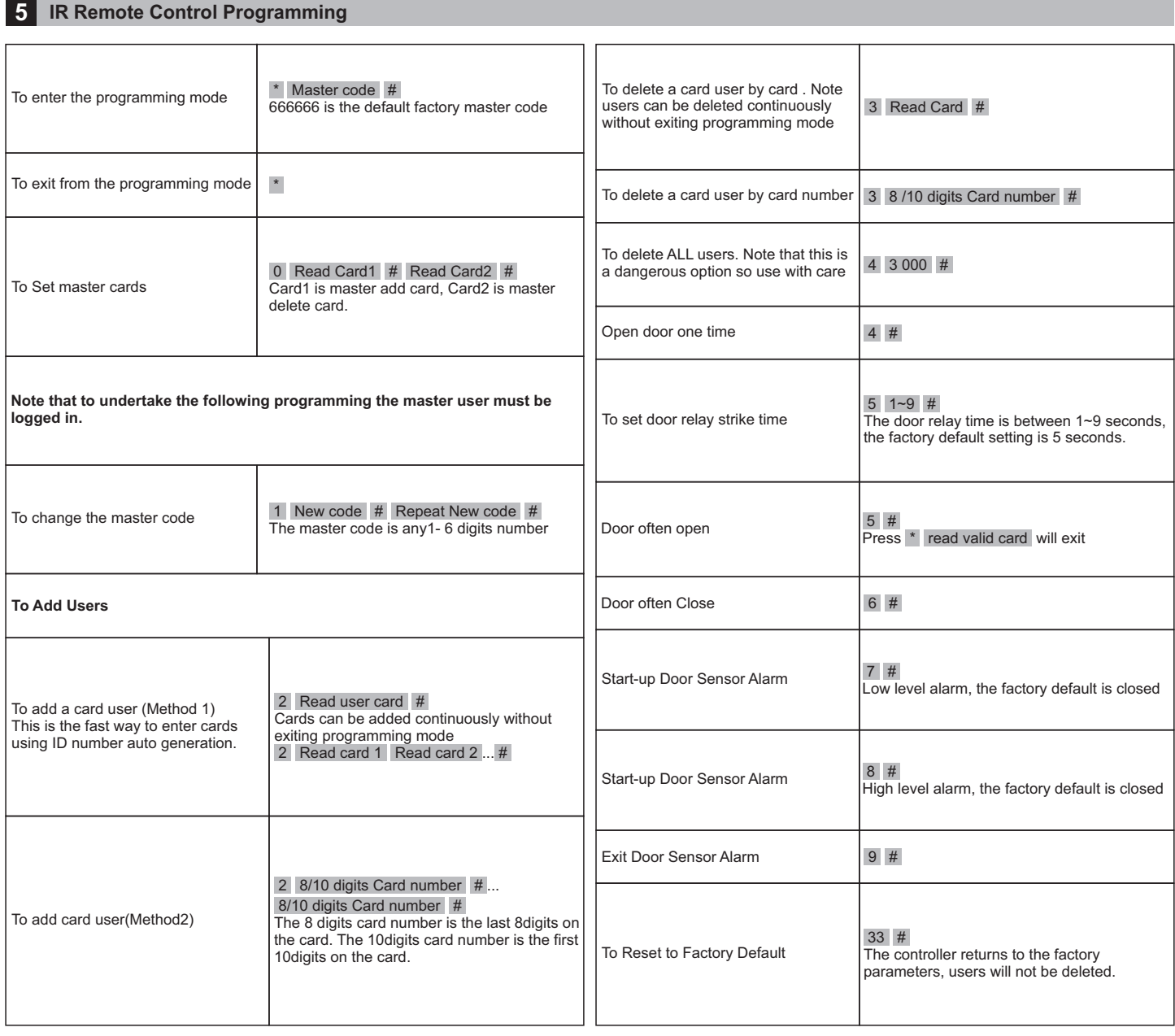

### **6 Technical Parameter**

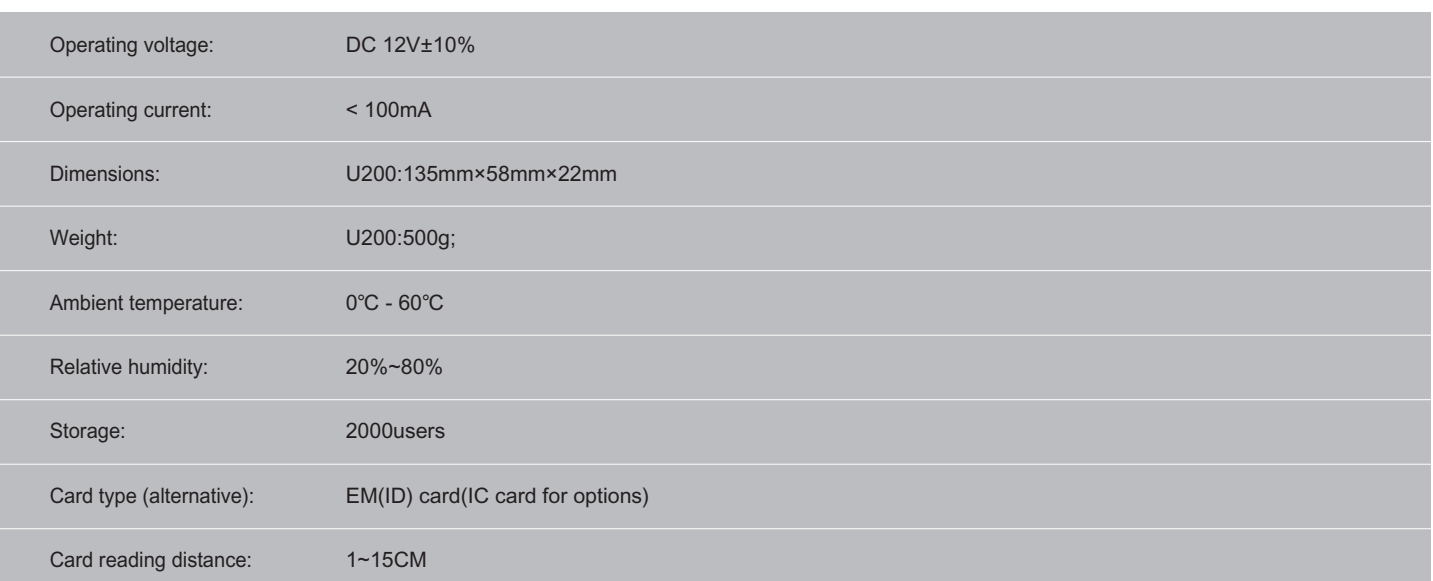